Stay up to date with the latest information from Teachers' Pensions.

<span id="page-0-2"></span>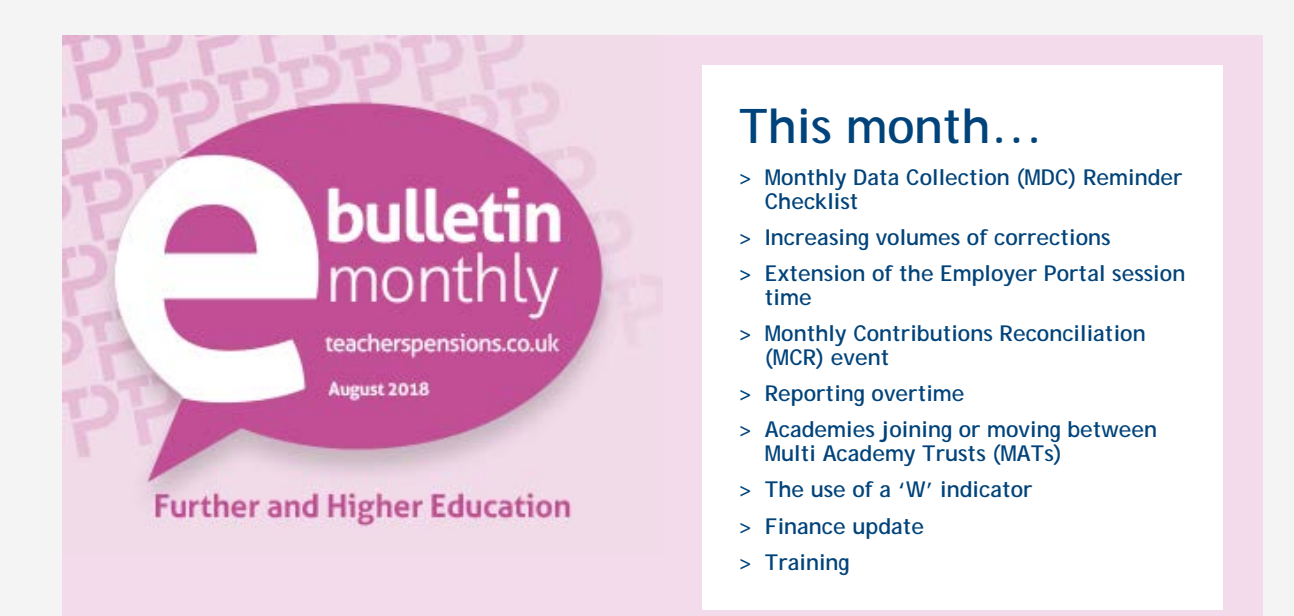

# <span id="page-0-0"></span>**Monthly Data Collection (MDC) Reminder Checklist**

The new MDC Reminder Checklist, which helps you identify missing service in your MDC submission, will be going live from 14 September.

If you're missing any service details or withdrawal indicators in your submission, you'll be sent an email on the 14th of each month to let you know what you'll need to do next to correct this.

We'll run the report again on the 21st of the month and, if a checklist has not been returned, we'll notify you directly.

You can find more information about the process and the report on our [website.](https://www.teacherspensions.co.uk/employers/managing-members/administration/mdc-reminder-checklist.aspx)

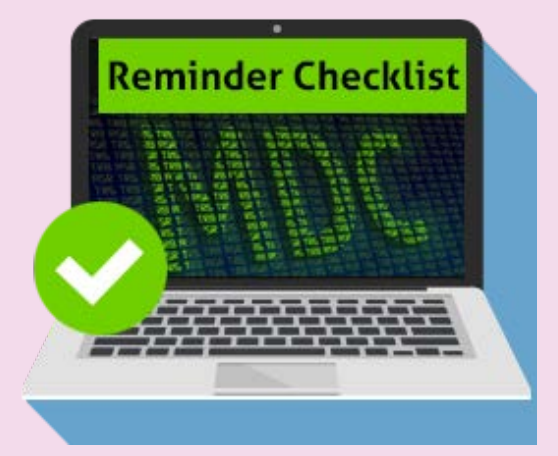

### **[Back to top](#page-0-2)**

# <span id="page-0-1"></span>**Increasing volumes of corrections Extension of the Employer Portal**

There's recently been an increase in corrections made to previously submitted member service information.

It's thought this is due to a rise in data cleanse exercises taking place. These exercises often identify changes that need to be made to historic data; however, any changes can impact important member events such as pension awards.

**session time**

We've listened to your feedback and are pleased to announce that we're extending the session time for the Employer Portal from 20 to 30 minutes.

This improvement should be implemented in late August/early September but we'll inform you when the change goes live through our [website](https://www.teacherspensions.co.uk/employers/news/latest-news.aspx) [news.](https://www.teacherspensions.co.uk/employers/news/latest-news.aspx)

<span id="page-1-2"></span><span id="page-1-1"></span><span id="page-1-0"></span>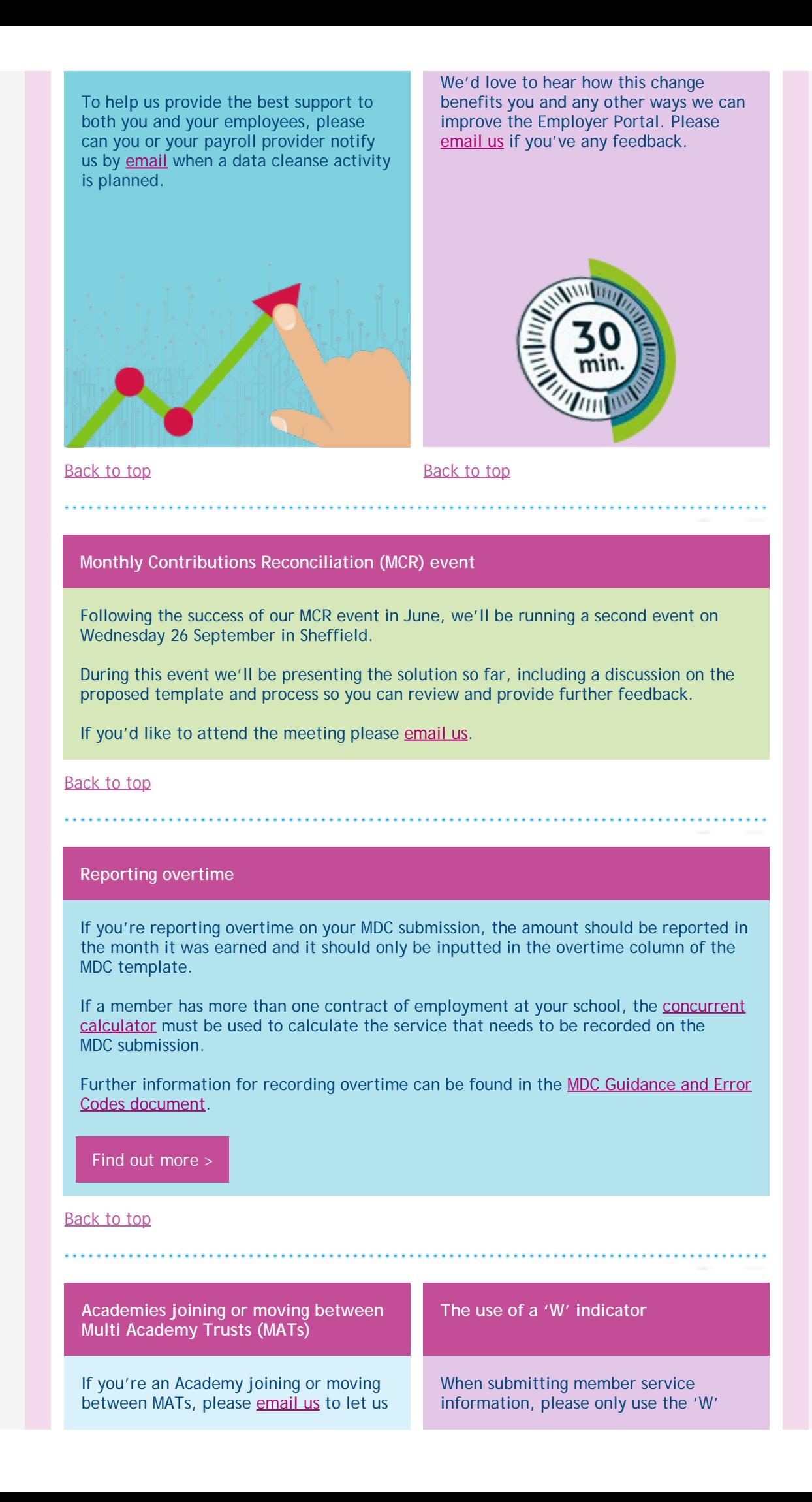

## know about your circumstances.

This'll prevent any administrative burden on academies as we're unwittingly chasing some contributions, unaware that these have already been submitted under another employer.

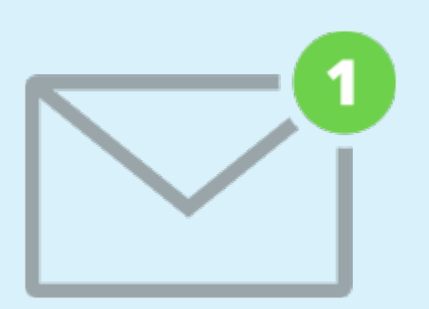

indicator if the member has left your employment completely.

This mustn't be used if you're simply changing payroll provider. The indicator automatically issues members with starter and leaver packs which has caused queries and complaints.

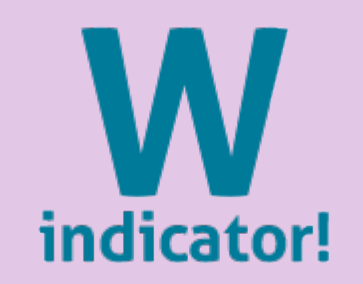

[Back](#page-0-2) [to top](#page-0-2) Back to top Back to top

# <span id="page-2-0"></span>**Finance update**

# **End of Year Certificate (EOYC) Processing**

When submitting your EOYC figures please provide the contributions that should have been deducted and submitted, rather than the contributions that were actually paid.

### **BACS Payments**

When submitting a payment by BACS please use the same reference each time. The reference is used to automatically credit the payment to the correct employer as we match it to the employer record.

For this to work consistently, the reference on the file must match the reference in the employer record (exactly by characters) so it'd be extremely helpful if you can co-operate with us in this process.

[Find](https://www.teacherspensions.co.uk/news/employers/2018/08/Finance-update-.aspx) [out](https://www.teacherspensions.co.uk/news/employers/2018/08/Finance-update-.aspx) [more](https://www.teacherspensions.co.uk/news/employers/2018/08/Finance-update-.aspx) [>](https://www.teacherspensions.co.uk/news/employers/2018/08/Finance-update-.aspx)

[Back to top](#page-0-2)

# <span id="page-2-1"></span>**Training**

We've refreshed our training programme for the new term. It includes four free seminars across England and Wales in September and further dates in October too.

Alongside our webinars on Monthly Data Collection (MDC) and Auto Enrolment, we're also introducing new training topics including 'Getting the best from the Employer Portal' and 'Insight into My Pension Online and the member benefits'.

Keep an eye on our [training](https://www.teacherspensions.co.uk/employers/resources/employer-help/training.aspx) [diary](https://www.teacherspensions.co.uk/employers/resources/employer-help/training.aspx) to ensure you're aware of dates and locations for seminars near you to book your place.

[Find](https://www.teacherspensions.co.uk/news/employers/2018/08/Training.aspx) [out](https://www.teacherspensions.co.uk/news/employers/2018/08/Training.aspx) [more](https://www.teacherspensions.co.uk/news/employers/2018/08/Training.aspx) [>](https://www.teacherspensions.co.uk/news/employers/2018/08/Training.aspx)

**[Back to top](#page-0-2)** 

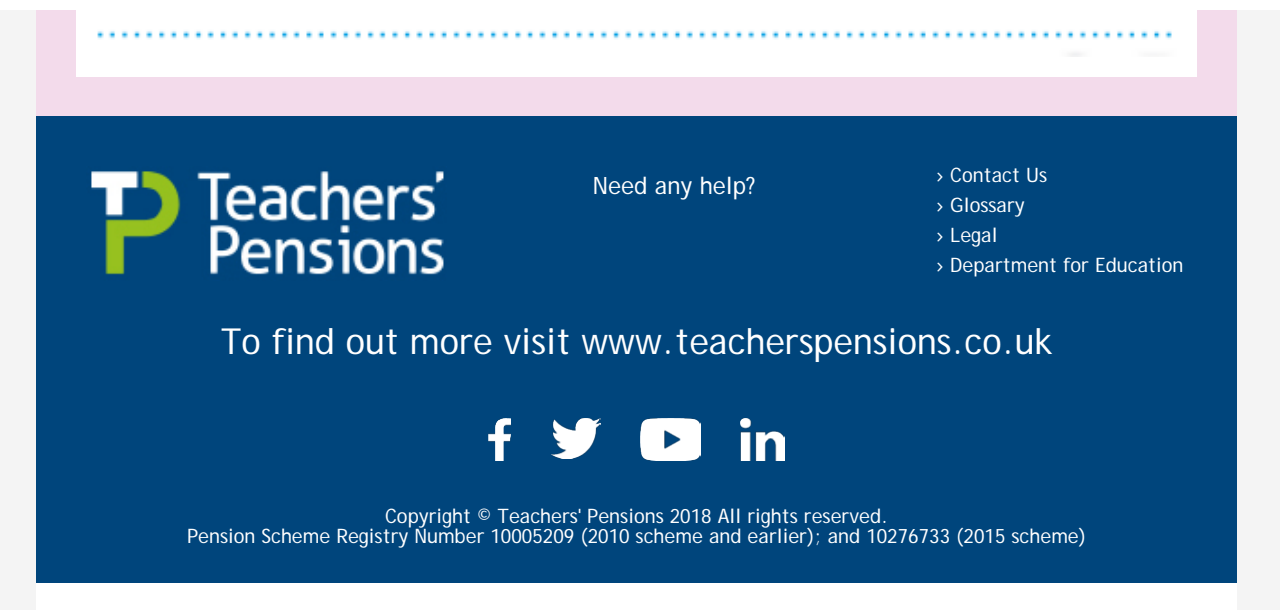

The c[ontent of t](file:///C/Users/Rina.Kumar/AppData/Local/Microsoft/Windows/Temporary%20Internet%20Files/Content.Outlook/S0J1I1BM/Webview)his email is base[d on our und](file:///C/Users/Rina.Kumar/AppData/Local/Microsoft/Windows/Temporary%20Internet%20Files/Content.Outlook/S0J1I1BM/Unsubscribe)erstanding of the current legislation governing the Teachers' Pension Scheme. In the event that there is a disagreement between the content of this email and the overriding Regu

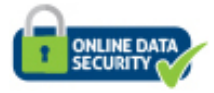